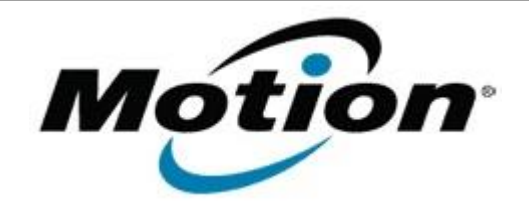

Motion Computing Software Release Note

Name **C5v & F5v BIOS A05**

### File Name **CF5v\_A05\_BIOS.zip CF5v\_A05\_BIOS(x64).zip**

Release Date July 13, 2011

This Version  $|A05|$ 

Replaces Version All previous versions

# Intended Users **Motion Computing C5v and F5v users**

Intended Product Motion Computing C5v and F5v Tablet PCs only

File Size  $1.8$  MB

Supported Operating -Windows7 (32-bit/64-bit), all versions System - Windows XP Tablet Edition 2005, Version 2002, Service Pack 2 - Installed.

## **Fixes in this Release**

- Enable USB memory safely remove to prevent file corruption.
- Fix phantom F12 key events.
- Remove HD password option in BIOS setup. *Motion has removed the ability to set a hard drive password within the BIOS of our systems. Motion is no longer able to provide support for this feature and as a result we are no longer offering it.*

## **Installation and Configuration Instructions**

## **Important BIOS Installation Information**

- This BIOS update contains an EC update. To activate the EC change you must remove AC after the installation completes (shut down).
- This BIOS update will reset the BIOS configuration settings. After the installation is complete you will need to reapply any non-default BIOS configuration settings. The BIOS password will be preserved during the installation process.

## **To install the BIOS update:**

- 1. Download the BIOS update to the directory location of your choice.
- 2. Unzip the file to a location on your local drive.
- 3. Double-click installer and follow the prompts.
- Note: Ensure the tablet is using AC power before opening the file.
- 4. The update process may take some time. Do not manually power-off the tablet during the update.
- 5. The tablet will automatically shut down after installing the BIOS.

## **Licensing**

Refer to your applicable end-user licensing agreement for usage terms.